# IAC-uitbreiding (3.1.1): CPTA-wachtwoord negeren Ī

### Inhoud

[Inleiding](#page-0-0) [Voordat u begint](#page-0-1) [Vereisten](#page-0-2) [Gebruikte componenten](#page-0-3) [Verwante producten \(optioneel\)](#page-0-4) **[Conventies](#page-1-0)** [IAC-uitbreiding \(3.1.1\): CPTA-wachtwoord negeren](#page-1-1) **[Terminologie](#page-1-2)** Als de stappen zijn uitgevoerd, hebt u: [Verifiëren](#page-3-0) [Problemen oplossen](#page-3-1) [Gerelateerde informatie](#page-3-2)

## <span id="page-0-0"></span>**Inleiding**

Deze uitbreiding biedt een manier om de IAC 3.1.1 Bestellen virtuele machine uit Sjabloonservice te wijzigen om te voorkomen dat de klant het beheerderwachtwoord invoert en de technische beheerder van de cloudprovider toestemming geeft om het wachtwoord in te voeren.

### <span id="page-0-1"></span>Voordat u begint

### <span id="page-0-2"></span>Vereisten

Zorg er voordat u deze configuratie probeert, voor dat u aan deze vereisten voldoet.

• Basiskennis van het dienstenontwerp

#### <span id="page-0-3"></span>Gebruikte componenten

De informatie in dit document is gebaseerd op deze hardware- en softwareversies.

- Cisco Cloud Portal 9.4.1 en Intelligent Automation for Cloud Solution 3.1.1
- De service genaamd "Bestellen virtuele machine van sjabloon" moet naar de omgeving zijn uitgevoerd

#### <span id="page-0-4"></span>Verwante producten (optioneel)

### <span id="page-1-0"></span>**Conventies**

Raadpleeg voor meer informatie over documentconventies de [technische Tips](/c/nl_nl/support/docs/dial-access/asynchronous-connections/17016-techtip-conventions.html) va[n](/c/nl_nl/support/docs/dial-access/asynchronous-connections/17016-techtip-conventions.html) [Cisco.](/c/nl_nl/support/docs/dial-access/asynchronous-connections/17016-techtip-conventions.html)

## <span id="page-1-1"></span>IAC-uitbreiding (3.1.1): CPTA-wachtwoord negeren

Volg deze instructies om een uitbreiding te maken voor de service "Bestellen virtuele machine uit sjabloon" met als doel de selectieschakelaar van het VM-beheerder wachtwoord van de klant naar een technische beheerder van de cloudleverancier te wijzigen.

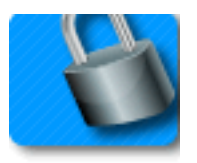

#### <span id="page-1-2"></span>**Terminologie**

CPTA: Technische beheerder van cloudproviders

AFC: Actieve vormcomponent (bevindt zich in de module van de Ontwerper van de Dienst)

#### Als de stappen zijn uitgevoerd, hebt u:

Stap 1 - Zorg ervoor dat CPTA de formuliervelden een passende toegangscontrole heeft

Stap 2 - Maak een AFC met voorwaardelijke regels voor gebruik op de uitbreidingsdienst, en

Stap 3 - Voeg een taak toe aan de preservice-extensie zodat CPTA het wachtwoord aan het formulier kan toevoegen.

Stap 1 - Navigeer naar de module "Serviceontwerper" > subsectie "actieve formuliercomponenten" > groep "gemeenschappelijk" > AFC "Eenvoudig wachtwoordVerificatie" > tabblad "Toegangsbeheer". Klik op "Service Delivery", onder Systeemmomenten in het linker middelvenster. Zorg ervoor dat de rol van "Cloud Provider Technical Administrator" is toegevoegd aan het venster "Deelnemers" en leest/schrijftoegang heeft gekregen tot de "Common": EenvoudigWachtwoordVerificatie"-woordenboek.

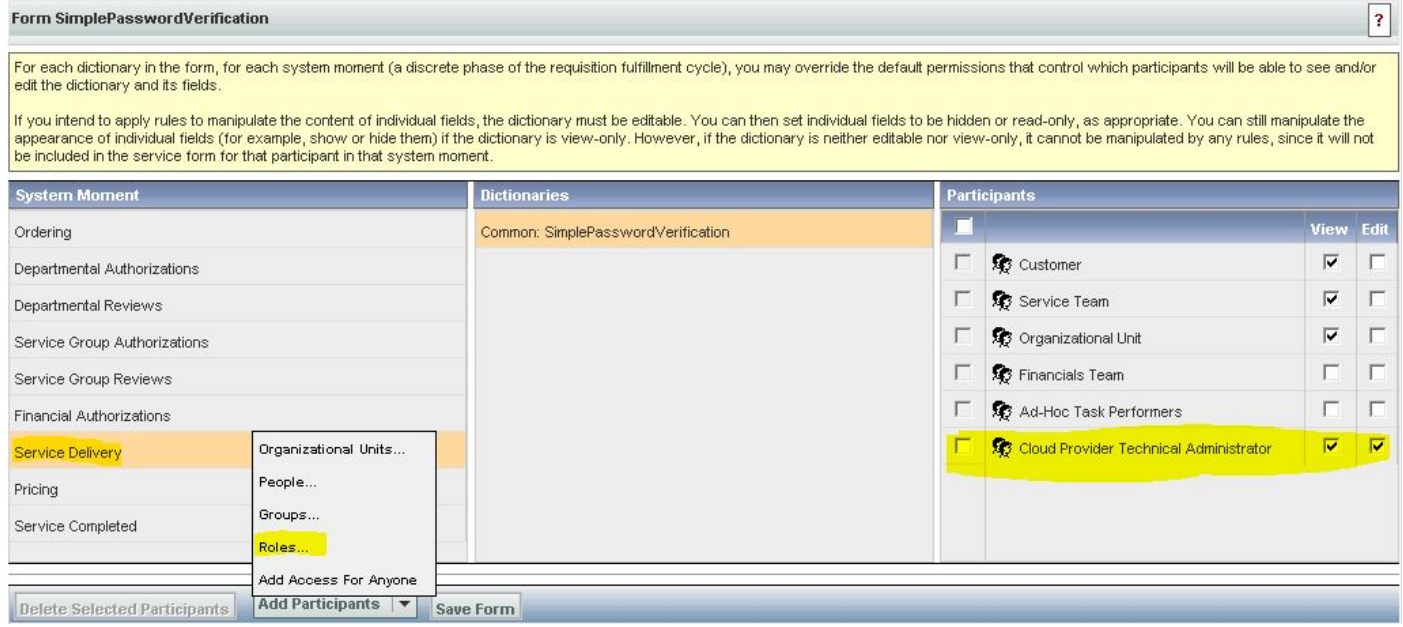

Stap 2 - Navigeer naar de module "Serviceontwerper" > "actieve componenten" subsectie. Maak een nieuwe AFC zonder woordenboek, omdat er geen nodig is. Voer na aanmaak twee voorwaardelijke regels in zoals hieronder gespecificeerd:

Samenvatting van regel - "Bestellen: PW-velden verbergen

Type: Voorwaardelijke regel

Naam regel: Bestellen: PW-velden verbergen

Voorwaarden: Moment staat gelijk aan bestellen

Acties:

Waarde instellen - EenvoudigWachtwoordVerificatie.EersteWachtwoord voor letterwaarde

Waarde instellen - EenvoudigWachtwoordVerificatie.SecondWachtwoord voor letterwaarde invoeren

Optioneel maken - Eenvoudige wachtwoordverificatie.Alle velden

Velden verbergen - Eenvoudige wachtwoordverificatie.Alle velden

Velduitval/formuliergebeurtenis trainen:

FormFiller-laden

Formulier - in te dienen

Regel overzicht - "Servicelevering: Verplicht maken voor CPTA-taak"

Naam regel: Servicelevering: Verplicht maken voor CPTA-taak

Voorwaarden: Het moment is gelijk aan Service Delivery en de taaknaam bevat een onderdeel van de taaknaam

Acties:

Verplicht maken - Eenvoudig wachtwoordVerificatie.Eerste wachtwoord

Verplicht maken - Eenvoudig wachtwoordVerificatie.Tweede wachtwoord

Velden verbergen - SIBDVirtualDataCenter.Alle velden

Velden verbergen - SIBDAvergunningen.Alle velden

Velden verbergen - Datastore.Alle velden

Velduitval/formuliergebeurtenis trainen:

FormFiller-laden

Stap 3 - Navigeer naar de module "Serviceontwerper" > subsectie "services" > servicegroep "VMaanvraag uitbreidt" > "Een virtuele machine bestellen uit Sjabloonvoorservice".

Voeg een taak toe voor de CPTA om het beheerderwachtwoord in te voeren en aan persoon of rij (zoals hier wordt geïllustreerd) toe. Hang e-mailsjabloon "Task Fulfillment During notification" aan de melding "Melden bij het starten van activiteit:" moment van de taak.

Koppel in het tabblad Formulier het nieuw gemaakte AFC los van Stap 2.

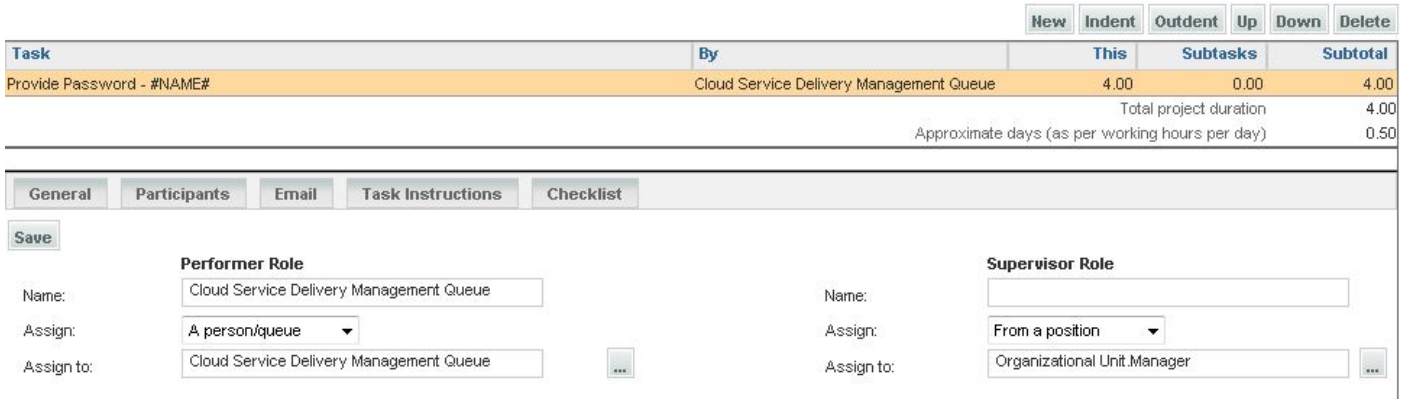

## <span id="page-3-0"></span>Verifiëren

Er zijn geen specifieke vereisten van toepassing op dit document.

Test door end-to-end service uit te voeren.

### <span id="page-3-1"></span>Problemen oplossen

Er is momenteel geen specifieke troubleshooting-informatie beschikbaar voor deze configuratie.

### <span id="page-3-2"></span>Gerelateerde informatie